# EPSON

## **EPSON OPOS ADK**

# **Installer**

Version 2.50 Oct. 2006

#### Copyright © 2000-2006 SEIKO EPSON CORPORATION

EPSON ESC/POS

Microsoft Windows 2000 Windows XP Visual Basic Visual C++

- $(4)$ (5)  $(3)$
- $(3)$
- $(1)$  $(2)$

Ξ

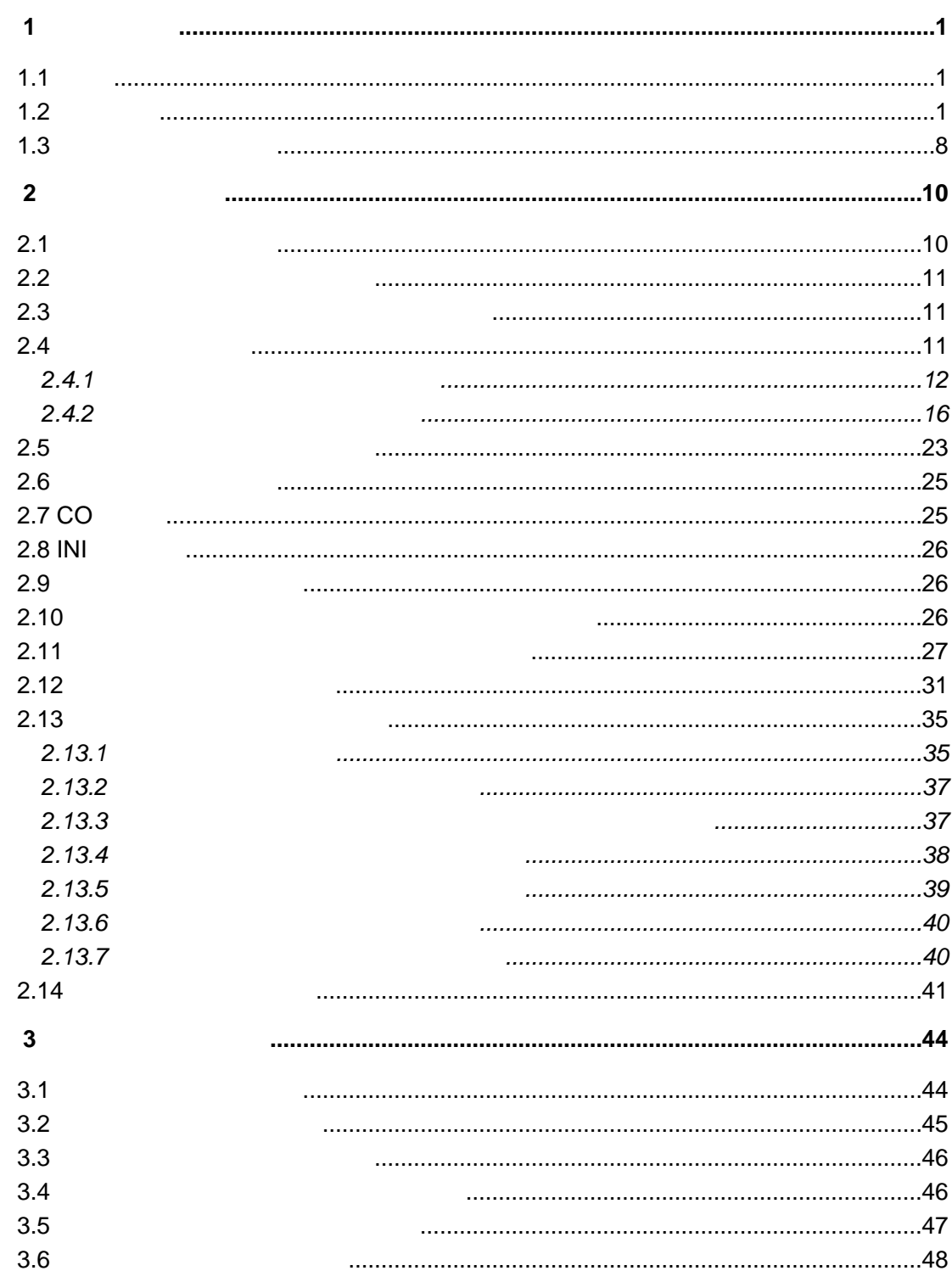

# <span id="page-3-0"></span>第**1**章 開発全般

#### EPSON OPOS ADK

#### $1.1$

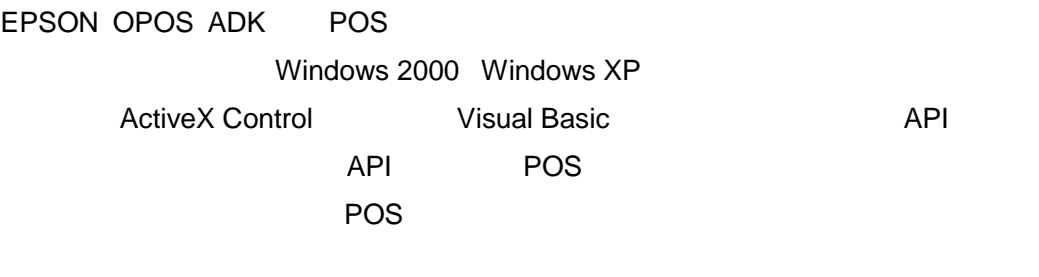

#### $1.2$

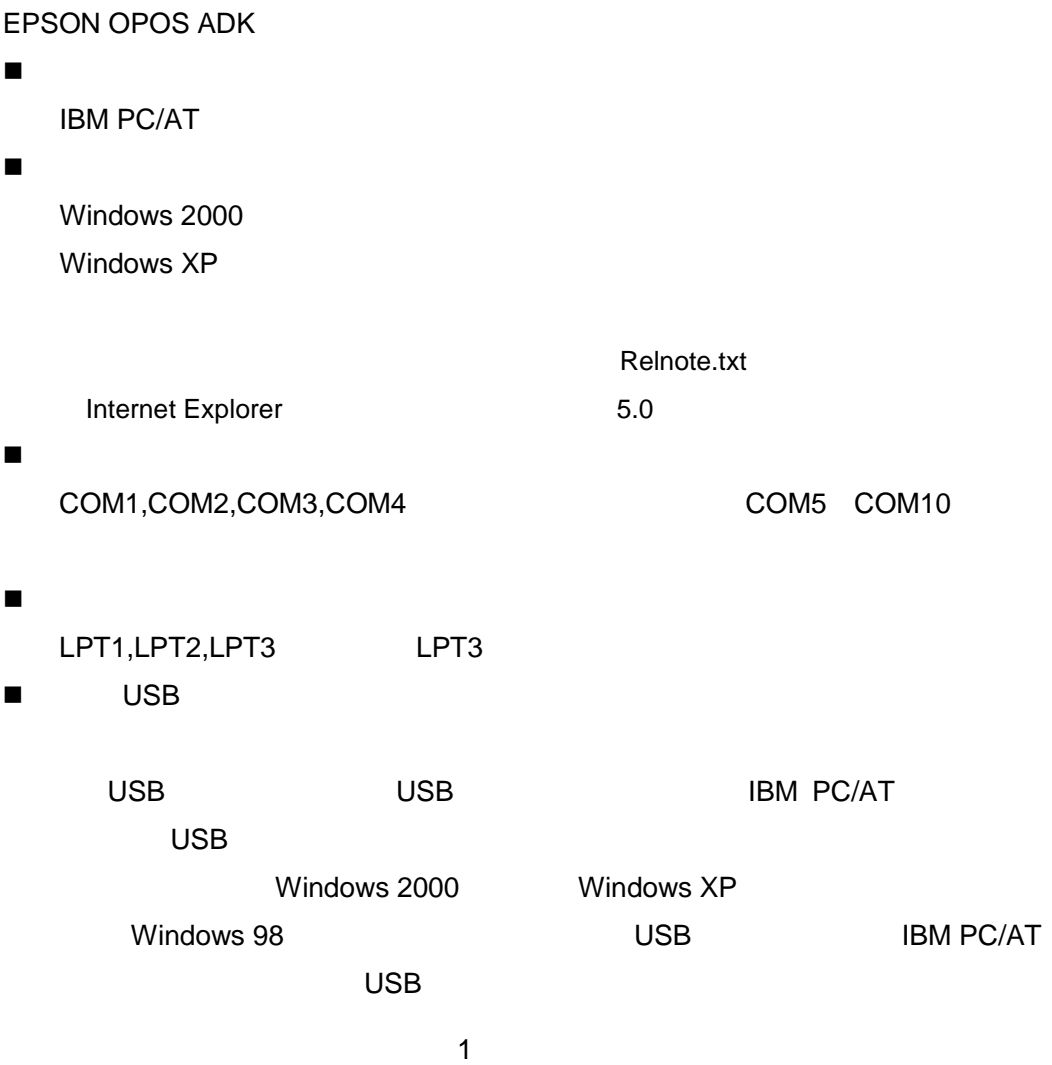

**IBM PC/AT** ■ <sub>T</sub>he Police of the Police of the TCP/IP BEER02.11b サポート言語 Microsoft Visual BASIC Ver5.0 Microsoft Visual C++ Ver5.0 対象デバイス (CashDrawer) EPSON DSA-35ED EPSON DSA-35EDP (KF) EPSON DSA-35EDU (USB) EPSON DSA-35EDE (Ethernet) EPSON DMA-48ED EPSON DMA-48EDP (KP) EPSON DMA-48EDU (USB) EPSON DMA-48EDE (Ethernet) EPSON DLA-58ED EPSON DLA-58EDP (KF) EPSON DLA-58EDU (USB) EPSON DLA-58EDE (Ethernet)  $E$ PSON DM-Z460 $($ EPSON DM-Z460P ( $I/F$ )  $E$ PSON DM-Z460U ( $(USB)$ ) EPSON DM-Z460E (
(Ethernet)  $E$ PSON DM-Z461 $($ EPSON DM-Z461P  $($   $I/F)$ )  $E$ PSON DM-Z461U ( $($ USB)) EPSON DM-Z461E (
(Ethernet)  $E$ PSON DM-Z400 $($ EPSON DM-Z400P ( $I/F$ ))  $E$ PSON DM-Z400U ( $(USB)$ ) EPSON DM-Z400E (
(Ethernet)  $E$ PSON DM-Z100 $($ EPSON DM-Z100P  $($   $I/F)$ )

2

EPSON DM-Z100U (
(USB) EPSON DM-Z100E (
(Ethernet) EPSON MULTI A (For 2 Drawer ) EPSON MULTI\_B (For 2 Drawer) EPSON MULTI\_AP (For 2 Drawer (WF)) EPSON MULTI BP (For 2 Drawer  $($  I/F)) EPSON MULTI\_AU (For 2 Drawer (USB)) EPSON MULTI\_BU (For 2 Drawer (USB)) EPSON MULTI\_AE (For 2 Drawer (Ethernet)) EPSON MULTI\_BE (For 2 Drawer (Ethernet))

■ イベント (Keylock) EPSON DM-K550 (MUSTEC KB-2100) EPSON DM-K555 (MUSTEC KB-2100M) EPSON DM-K128 (GIGA KB128) EPSON DM-K840 (GIGA KB840) EPSON IM-310 (For cubieII(IM-310)) EPSON IM-320 (For cubieIII(IM-320)) EPSON DM-KX060 (For ARCX(IM-700), URBANII(SR-610))

■ The Contract (LineDisplay) EPSON DM-D101 EPSON DM-D102 EPSON DM-D102U (USB) EPSON DM-D105 EPSON DM-D106 EPSON DM-D106U (USB) EPSON DM-D110 EPSON DM-D110U (USB) EPSON DM-D202 EPSON DM-D203 EPSON DM-D203U (USB) EPSON DM-D205 EPSON DM-D206 EPSON DM-D206U (USB) EPSON DM-D210

3

EPSON DM-D210U(USB) EPSON DM-D102-015 (For cubieII(IM-310)) EPSON DM-D106-215 (For cubieII(IM-310)) EPSON DM-D500 EPSON DM-D500U (USB) EPSON DM-D120 (For ARCX(IM-700))

 $\blacksquare$ EPSON DM-K555 (MUSTEC KB-2100M) EPSON DM-K845 (GIGA KB953J) EPSON DM-A310 (GIGA MJR433) EPSON DM-MR111-012 (For cubieII(IM-310)) EPSON DM-MR111-013 (For cubieII(IM-310)) EPSON DM-MR112 (For cubieII(IM-310)/cubieIII(IM-320)) EPSON DM-MR123 (For cubieII(IM-310)/cubieIII(IM-320)) EPSON DM-MS112 (For URBAN(IM-600)/URBANII(SR-610)) EPSON DM-MS123 (For URBAN(IM-600)/URBANII(SR-610)) EPSON DM-MX112 (For ARCX(IM-700)) EPSON DM-MX123 (For ARCX(IM-700))

■ (Printer) EPSON TM-T285M EPSON TM-T285PM  $($  I/F) EPSON TM-T285MU (USB) EPSON TM-U375M EPSON TM-U950M EPSON TM-U950PM (KP) EPSON TM-U590M EPSON TM-U590PM (KP) EPSON TM-U590MU (USB) EPSON TM-U590ME (Ethernet) EPSON TM-U210AM EPSON TM-U210ARM (For cubieII(IM-310)/cubieIII(IM-320)) EPSON TM-U210APM (KIF) EPSON TM-U210AMU (USB) EPSON TM-U210AME (Ethernet)

4

5 EPSON TM-300AM (TM-U300AM) EPSON TM-300BM (TM-U300BM) EPSON TM-300DM (TM-U300DM) EPSON TM-295 (TM-U295) EPSON TM-295P (TM-U295P) ( I/F) EPSON TM-L60II EPSON TM-L60IIP (K) EPSON TM-T88IIM EPSON TM-T88IIRM (For cubieII(IM-310)/cubieIII(IM-320)) EPSON TM-T88IIPM (K) EPSON TM-T88IIMU (USB) EPSON TM-T88IIME (Ethernet) EPSON TM-H5000IIM EPSON TM-H5000IIPM  $($  I/F) EPSON TM-H5000IIMU (USB) EPSON TM-H5000IIME (Ethernet) EPSON TM-H6000M EPSON TM-H6000PM  $($  I/F) EPSON TM-H6000MU (USB) EPSON TM-H6000ME (Ethernet) EPSON TM-U675M EPSON TM-U675PM (KI/F) EPSON TM-U675MU (USB) EPSON TM-U675ME (Ethernet) EPSON TM-T90M EPSON TM-T90PM ( I/F) EPSON TM-T90MU (USB) EPSON TM-T90ME (Ethernet) EPSON TM-U210DM EPSON TM-U210DPM (KP) EPSON TM-U210DMU (USB) EPSON TM-U210DME (Ethernet) EPSON TM-U210BM EPSON TM-U210BPM (KP) EPSON TM-U210BMU (USB) EPSON TM-U210BME (Ethernet)

EPSON TM-L90M EPSON TM-L90M (with peeler) EPSON TM-L90PM ( I/F) EPSON TM-L90M ( I/F) (with peeler) EPSON TM-L90MU (USB) EPSON TM-L90M (USB) (with peeler) EPSON TM-L90ME (Ethernet) EPSON TM-L90M (Ethernet) (with peeler) EPSON TM-J2000M/J2100M EPSON TM-J2000PM/J2100PM ( I/F) EPSON TM-J2000MU/J2100MU (USB) EPSON TM-J2000ME/J2100ME (Ethernet) EPSON TM-T88IIRM-051(For cubieII(IM-310)/cubieIII(IM-320)) EPSON TM-T88IIIM EPSON TM-T88IIIPM (KNP) EPSON TM-T88IIIMU (USB) EPSON TM-T88IIIME (Ethernet) EPSON TM-U220AM EPSON TM-U220APM  $($  I/F) EPSON TM-U220AMU (USB) EPSON TM-U220AME (Ethernet) EPSON TM-U220BM EPSON TM-U220BPM  $($  I/F) EPSON TM-U220BMU (USB) EPSON TM-U220BME (Ethernet) EPSON TM-U220DM EPSON TM-U220DPM (KP) EPSON TM-U220DMU (USB) EPSON TM-U220DME (Ethernet) EPSON TM-H6000IIM EPSON TM-H6000IIPM  $($  I/F) EPSON TM-H6000IIMU (USB) EPSON TM-H6000IIME (Ethernet) EPSON TM-P60M EPSON TM-P60MW (IEEE802.11b) EPSON TM-T88IIIXM (For ARCX(IM-700))

EPSON TM-T88IIIXM-04x (For ARCX(IM-700)) EPSON TM-H6000IIIM EPSON TM-H6000IIIPM (K) EPSON TM-H6000IIIMU (USB) EPSON TM-H6000IIIME (Ethernet) EPSON TM-T70M EPSON TM-T70PM (K) EPSON TM-T70MU (USB) EPSON TM-T70ME (Ethernet) EPSON TM-T88IVM EPSON TM-T88IVPM (K) EPSON TM-T88IVMU (USB) EPSON TM-T88IVME (Ethernet)

 【バーコードスキャナ (Scanner) EPSON DM-S160 001 (DENSEI/Nitsuko/NEC BCH5442-SEA) EPSON DM-S500 (ZE-87RMS2C) EPSON DM-S160 021 (ZE-84RMSMV) EPSON DM-S160 011 (ZE-84RMFME) EPSON DM-S160 031 (ZE-84RMFPE1) EPSON DM-S160 012 (ZE-84RMFPE)

■ インタルトータルのサイト(HardTotals) EPSON IM-310 NVRAM (For cubieII(IM-310)) EPSON IM-310 CompactFlash (For cubieII(IM-310)) EPSON IM-320 CompactFlash (For cubieIII(IM-320)) EPSON IM-600 CompactFlash (For URBAN(IM-600)) EPSON IM-700 CompactFlash (For ARCX(IM-700)) EPSON SR-610 CompactFlash (For URBANII(SR-610))

# EPSON OPOS ADK コンピュータ本体 **IBM PC/AT** オペレーティングシステム

<span id="page-10-0"></span> $1.3$ 

Windows 2000 Windows XP

コロッピーディスクドライブ ハードディスク、メモリ

OS(Windows 2000,Windows XP)

 $\sim 10M$ 

パッケージの内容

EPSON OPOS ADK EPSON OPOS ADK

EPSON OPOS ADK

**EPSON** 

OPOS ADK Sample Program

EPSON OPOS ADK

EPSON OPOS ADK

EPSON OPOS ADK

EPSON OPOS ADK

<span id="page-12-0"></span>EPSON OPOS ADK **DEPSON OPOS ADK EPSON OPOS ADK** 

 $OPOS$ 

 $\overline{O}\overline{PO}$ 

EPSON OPOS ADK

EPSON OPOS ADK Installer/SetupPOS/TMUSB 4 SetupPOS EPSON OPOS ADK

 $2.1$ 

**InstallShield5.5** 

OPOS **REG** 

CCO/CO

REG OPOS

10

<span id="page-13-0"></span>**2.2** 

CD <sub>0</sub>

**2.3** インストールに必要なシステムファイル

#### Windows

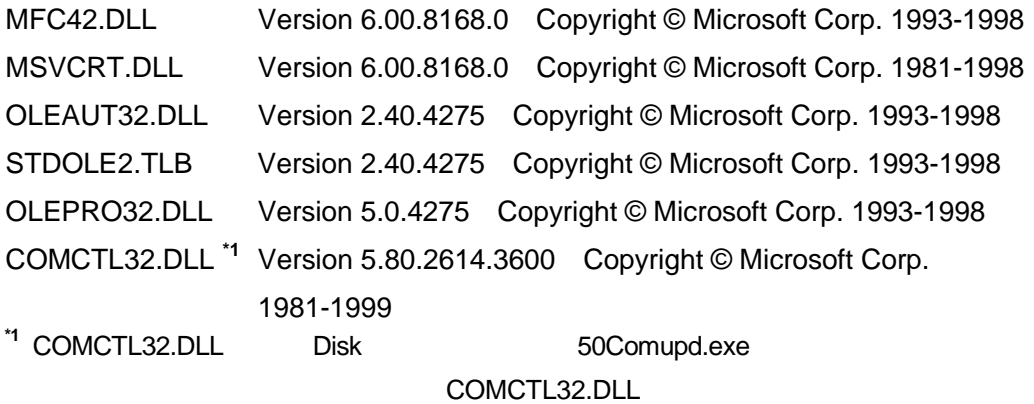

50Comupd.exe

**2.4** インストール操作

Windows 2000 Windows XP

USB POSPrinter,LineDisplay,CashDrawer 
BPSON TM USB Driver EPSON USB Controller for TM Printer Series **EPSON TM USB Driver** 

 $\overline{UBB}$ 

11

<span id="page-14-0"></span>EPSON USB Windows 2000 Windows XP EPSON TM USB Driver 
EPSON OPOS ADK 2000 ADK RESERVING ADK ADK ADK EPSON TM USB Driver

#### **2.4.1**

Disk-1 SETUP.EXE

EPSON OPOS ADK

REG ファイルを使用しない場合には、「レジストリファイルは使用しない」ということには、「レジストリファイルは使用しない」ということには、「レジストリファイルは使用しない」ということには、「レジストリ

REG ファイルを使用する場合には「レジストリファイルを使用する」ということには「レジストリファイルを使用する」ということには「レジストリファイルを使用する」ということには「レジストリファイルを提供する」ということには「

**REG ファイルをフルパス語についている。** 

\* A:¥OPOSDATA.reg"

REG EPSON OPOS ADK

12

**SetupPOS** 

Windows **Windows All and All and All and All and All and All and All and All and All and All and All and All and All and All and All and All and All and All and All and All and All and All and All and All and All and All** Files¥OPOS¥Epson2

EPSON OPOS ADK

EPSON OPOS ADK

OPOS ADK

13

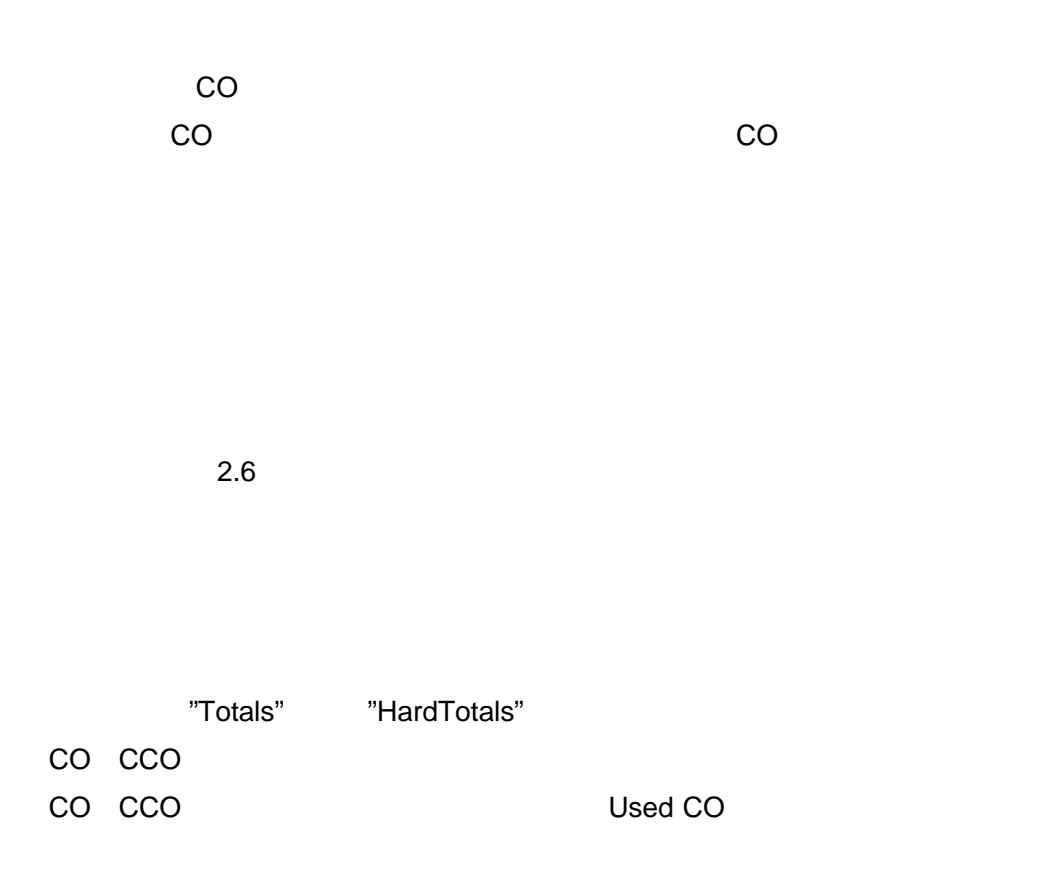

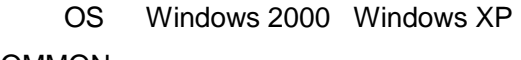

COMMON

DLL,OCX

14

#### EPSON OPOS ADK

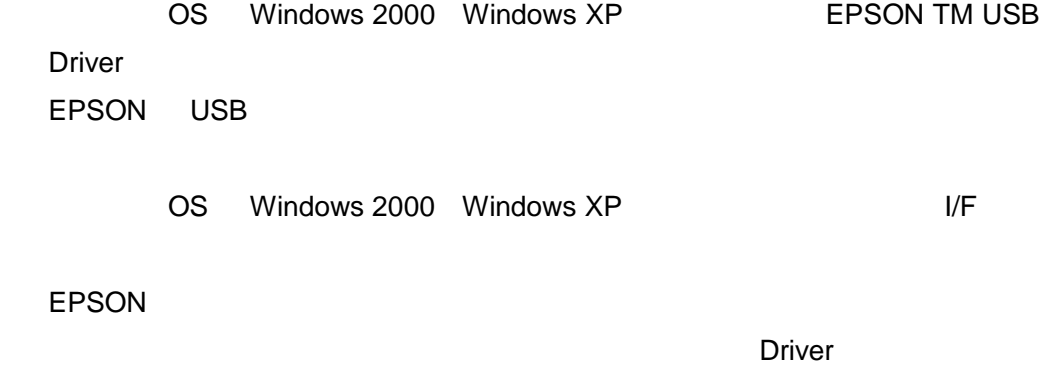

**SetupPOS** 

EPSON OPOS ADK Installer/SetupPOS/TMUSB 4 SetupPOS

SetupPOS

SetupPOS

15

#### <span id="page-18-0"></span>**2.4.2** 上書きインストールする場合

2.4.2.1 Version2.xx Version2.xx

Version2.xx EPSON OPOS ADK

 $2.11$ 

Disk-1 SETUP.EXE

EPSON OPOS ADK

EPSON OPOS ADK

REG ファイルを使用しない場合には、「レジストリファイルは使用しない」ということには、「レジストリファイルは使用しない」ということには、「レジストリファイルは使用しない」ということには、「レジストリ

16

REG ファイルを使用する場合には、「レジストリファイルを使用する」ということには、「レジストリファイルを使用する」ということには、「レジストリファイルを使用する」ということには、「レジストリファイルを

 $REG$   $\blacksquare$ 

" A:¥OPOSDATA.reg"

REG EPSON OPOS ADK SetupPOS

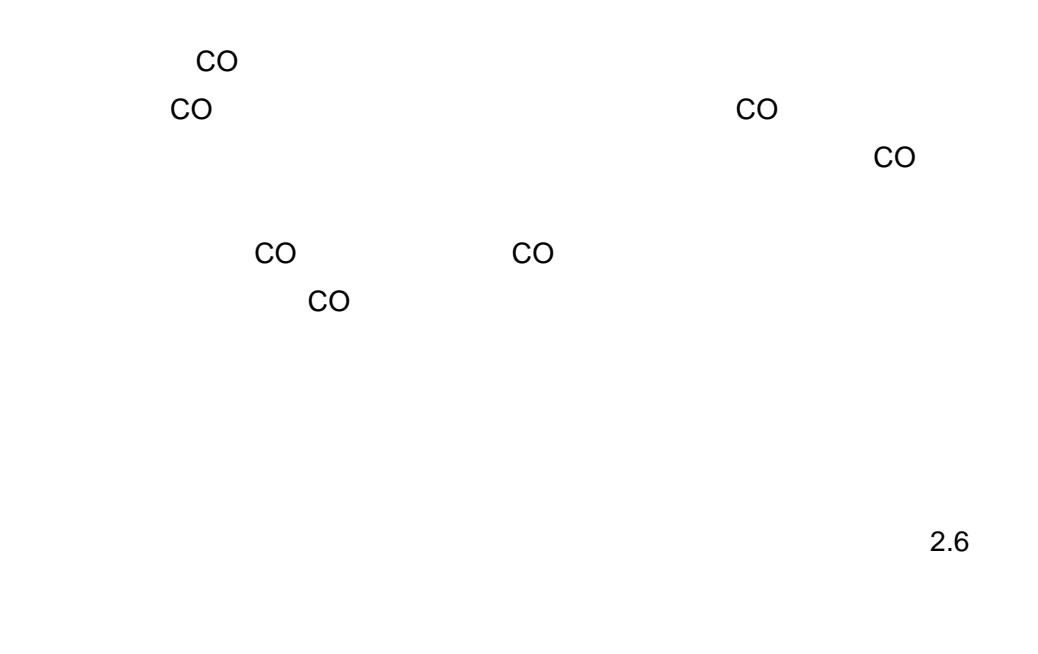

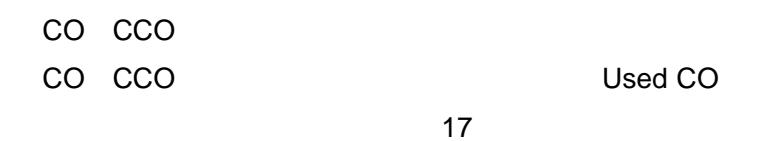

#### DLL,OCX

#### EPSON OPOS ADK

OS Windows 2000 Windows XP EPSON TM USB Driver  $\sim$ EPSON TM USB Driver EPSON USB OS Windows 2000 Windows XP Driver  $1/F$ **EPSON**  $\Gamma$ 

**Driver contracts and Driver of Allian Driver of Allian Structurer and Allian Structurer and Allian Structurer** 

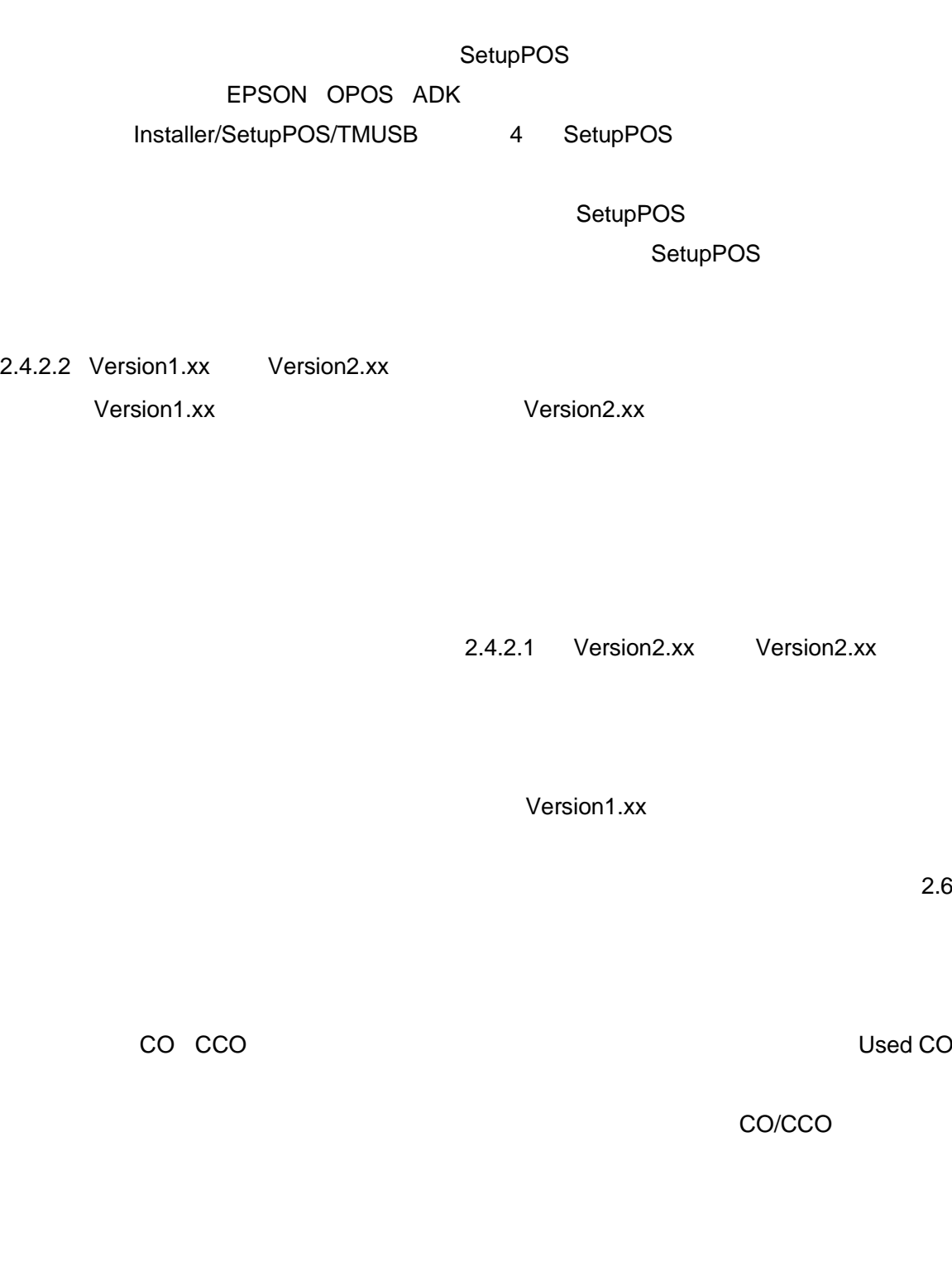

DLL,OCX

19

Version1.xx **Version2.xx** 

#### EPSON OPOS ADK

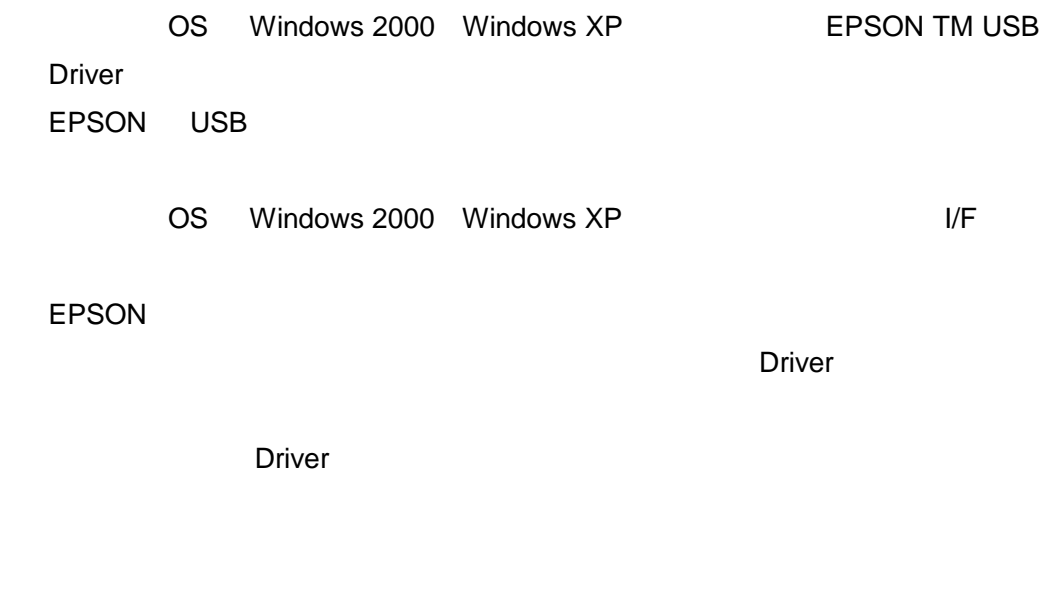

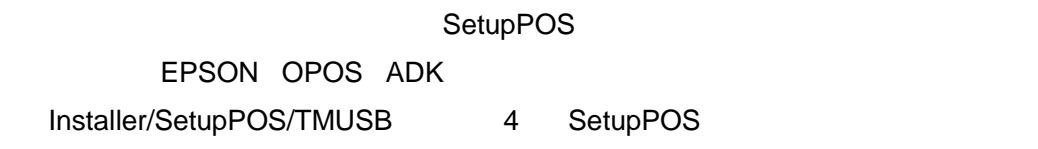

SetupPOS

SetupPOS

20

Version1.xx

Version2.xx

\*Version2.xx Version1.xx

2.4.2.3 Version1.xx Version2.xx

Version1.xx Version2.xx

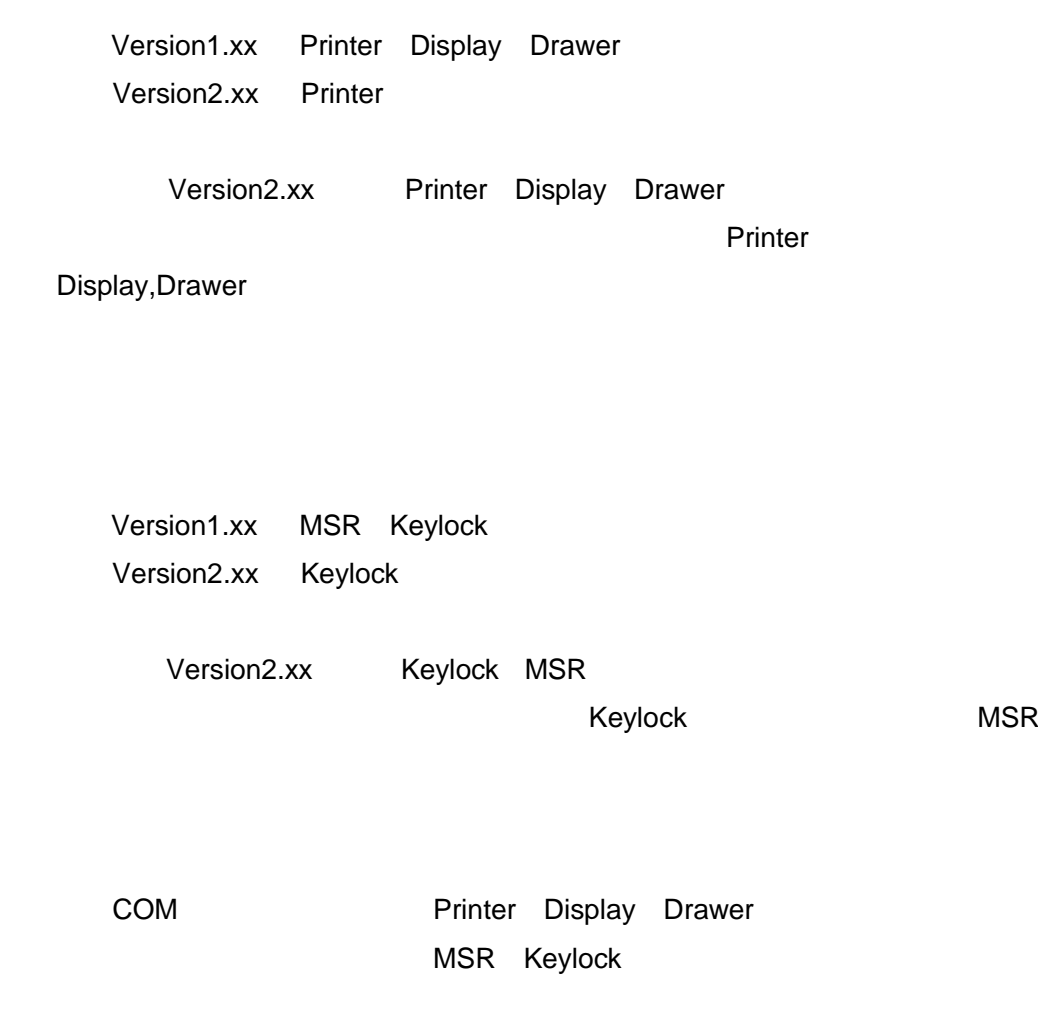

2.4.2.1 Version2.xx Version2.xx

Version2.xx

 $2.6$ 

CO CCO CO CCO Used CO

DLL,OCX

Version1.xx Version2.xx

Version1.xx

EPSON OPOS ADK

22

<span id="page-25-0"></span>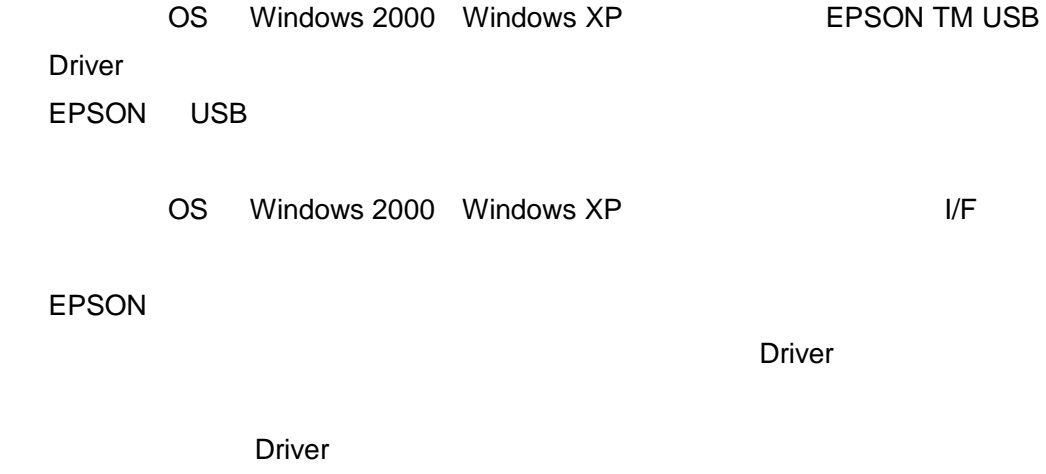

SetupPOS EPSON OPOS ADK Installer/SetupPOS/TMUSB 4 SetupPOS

SetupPOS

SetupPOS

 $2.4.2.4$ 

Version1.xx Version2.xx Version2.xx Version2.xx 2.4.2.1 Version2.xx Version2.xx

• プログラムファイル

**2.5** 

CO SO

23

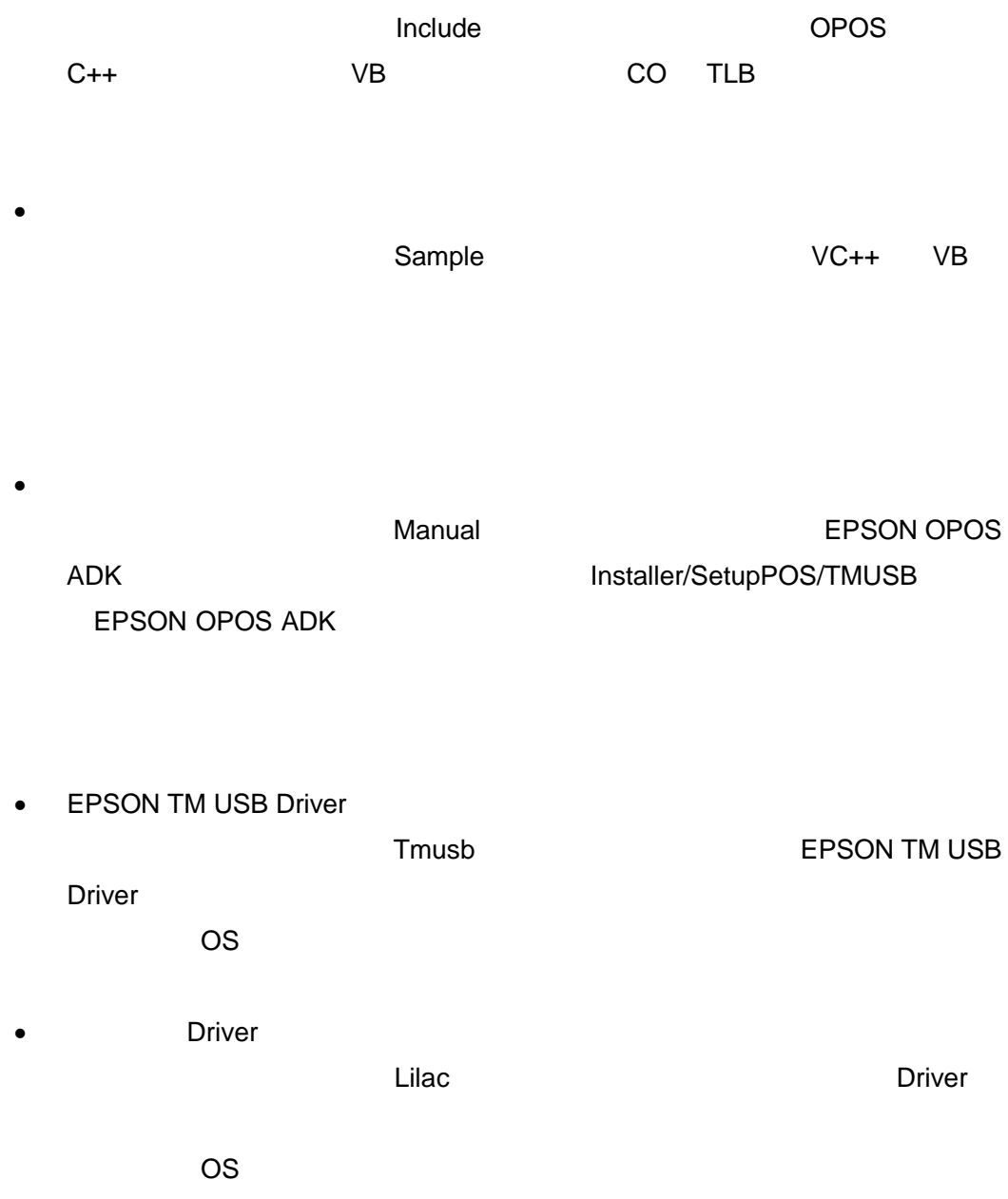

 $\bullet$ 

#### Relnote.txt

<span id="page-27-0"></span>• フルインストール

• カスタムインストール

#### 2.7 CO

EPSON OPOS ADK CCO EPSON CO  $CO$ このように複数の CO を使用される場合は、以下の注意が必要です。  $VB$ ① VB のコンポーネントの追加でコントロールをフォームに貼り付ける  $CO$  $CO$ 可能です。複数の CO を登録されている場合は、使用したい CO をコンポーネ

Create Object TD CO この場合は、CO のプログラム ID を指定します。 ID OPOS

POSPrinter CO "OPOS.POSPrinter"  $\sim$  CO  $\sim$  CO  $\sim$   $\sim$  CO  $\sim$ 

 $CO$ 

25

<span id="page-28-0"></span>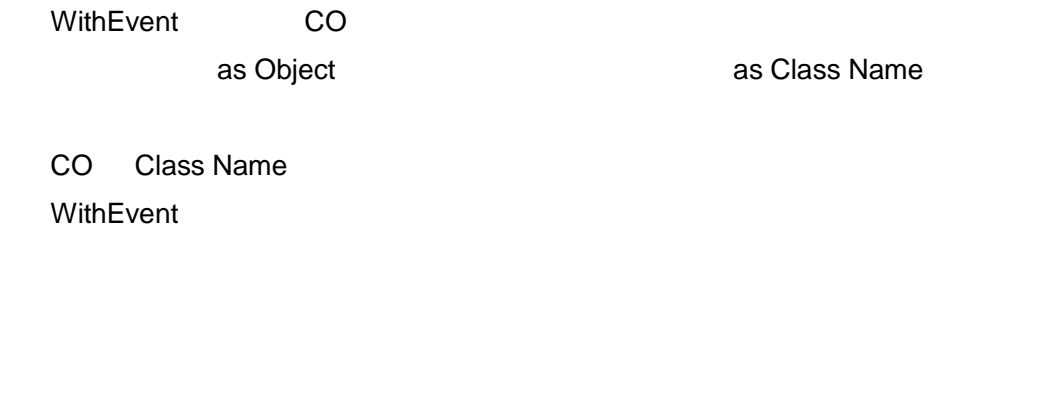

**INSTALL.INI** 

### SETUP.INI SETUP.EXE SETUP.EXE

**2.9** システム設定ファイル

**2.8 INI** 

#### (AUTOEXEC.BAT,CONFIG.SYS,SYSTEM.INI)

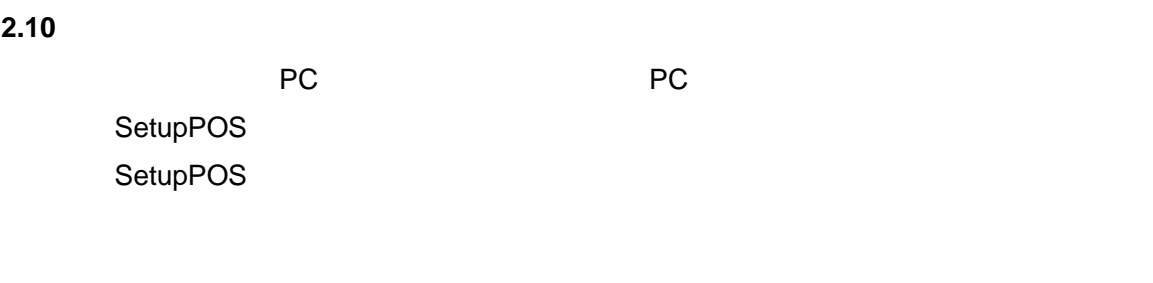

 $PC$  PC PC

PC EPSON OPOS ADK SetupPOS

SetupPOS

<span id="page-29-0"></span>ついて PC にんしゃ PC にんしゃ PC  $2 \t2.4$ サイレントインストールの方法を使用される場合は、本マニュアルの第 2  $2.12$ 

### • レジストリファイルは、SetupPOS

- レジストリファイルには、これからインストールしょうと同じのインストールしょうと同じのインストールしょう。
- ユーザインタフェースを使用してレジストリファイルを指定する場合は、イン
- $\bullet$

**2.11** アドイン機能(サービスパック)について

名:"OposReg.reg")。

 $PC$ 

EPSON OPOS ADK

27

SETUP.EXE

Version2.xx

EPSON OPOS ADK

28

EPSON OPOS ADK

REG ファイルを使用しない場合には、「レジストリファイルは使用しない」ということには、「レジストリファイルは使用しない」ということには、「レジストリファイルは使用しない」ということには、「レジストリ

REG ファイルを使用する場合には、「レジストリファイルを使用する」ということには、「レジストリファイルを使用する」ということには、「レジストリファイルを使用する」ということには、「レジストリファイルを

 $REG$   $\blacksquare$ 

" A:¥OPOSDATA.reg"

REG EPSON OPOS ADK SetupPOS

OPOS ADK

DLL,OCX

29

#### EPSON OPOS ADK

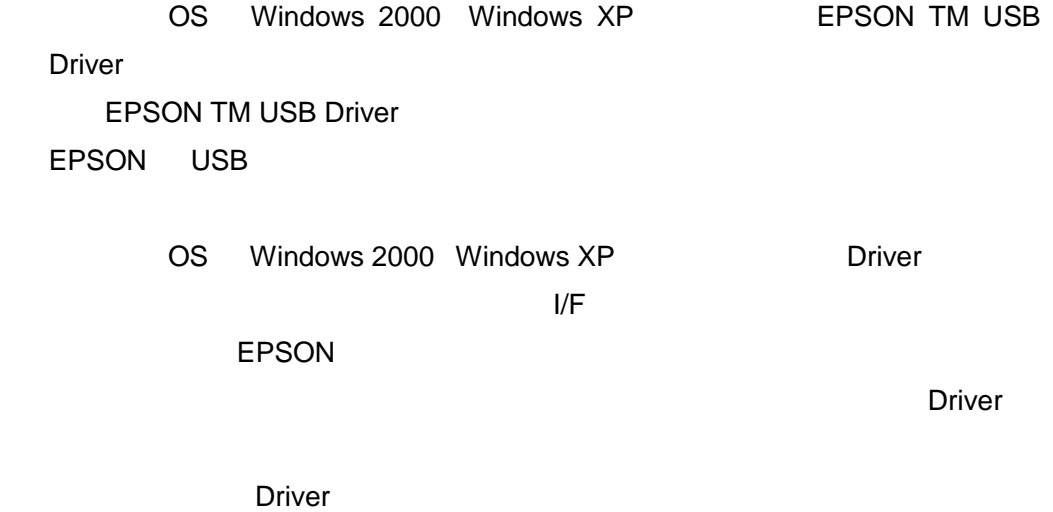

SetupPOS

EPSON OPOS ADK

Installer/SetupPOS/TMUSB 4 SetupPOS

**SetupPOS** 

SetupPOS

30

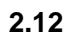

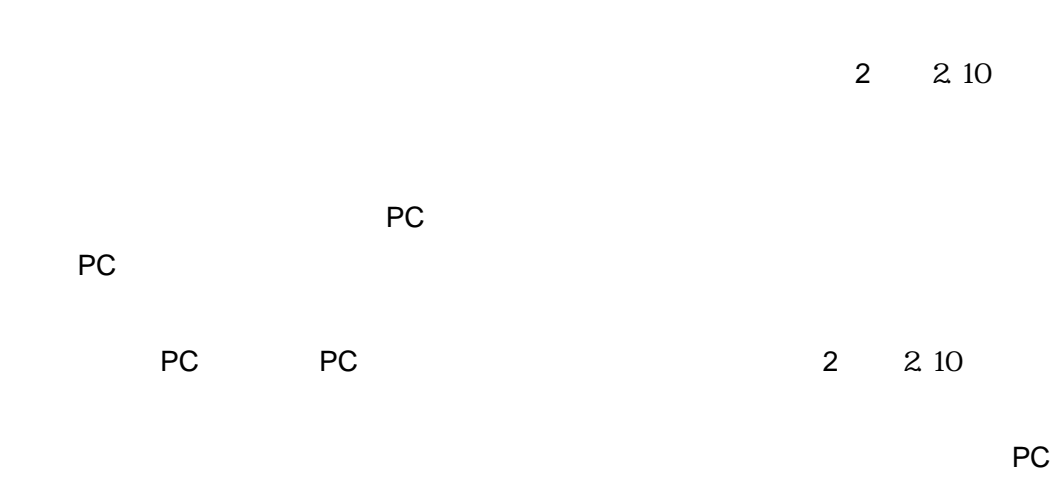

<span id="page-33-0"></span> $\bullet$ 

 $\bullet$ 

• サービスパックのバージョンより

• サービスパックをインストールすると、インストールすると、インストールすると、インストールすると、インストールすると、インストールすると、インストールすると、インストールすると、インストールすると、インストールすると、インストール

31

PC EPSON OPOS ADK SetupPOS

SetupPOS

PC にんしょうかい PC

Setup.exe /a"
The setup.exe of the setup.exe of the setup.exe of the setup.exe of the setup.exe of the setup.exe of the setup.exe of the setup.exe of the setup.exe of the setup.exe of the setup.exe of the setup.exe of the 例):A:¥Setup.exe /a"A:¥OposReg.reg"

"  $/n"$ 

使用例):A:¥Setup.exe /a"A:¥OposReg.reg" /n

EPSON TM USB Driver

 $\frac{a}{2}$  /u"

使用例) A:¥Setup.exe /a"A:¥OposReg.reg" /u

**Example 2.1 Service Driver Example 2.1 Service Reserve A.1 Service Reserve A.1 Service Reserve A.1 Service Reserves** 

"  $/p"$ 

) Setup.exe /a"A:¥OposReg.reg" /p

32

Silence.log

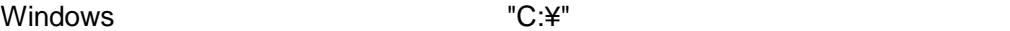

Silence.log [SilenceMode Log] Silence Mode Start [SilenceMode Log End] ERROR : WARNING : **INFORMATION** MESSAGE :

 $\overline{2}$  2.13

Silence.log

- ベースバージョンで保存したレジストリファイルはベースバージョンのサイレ
- $\bullet$  +  $\bullet$  +  $\bullet$ 
	-
	- $\overline{P}$  PC  $\overline{P}$ レントインストールで移す場合は、まずベースバージョン + ベースバージョン
	- + サービスパック用レジストリファイルでサイレントインストールする必
	-

 $\bullet$ 

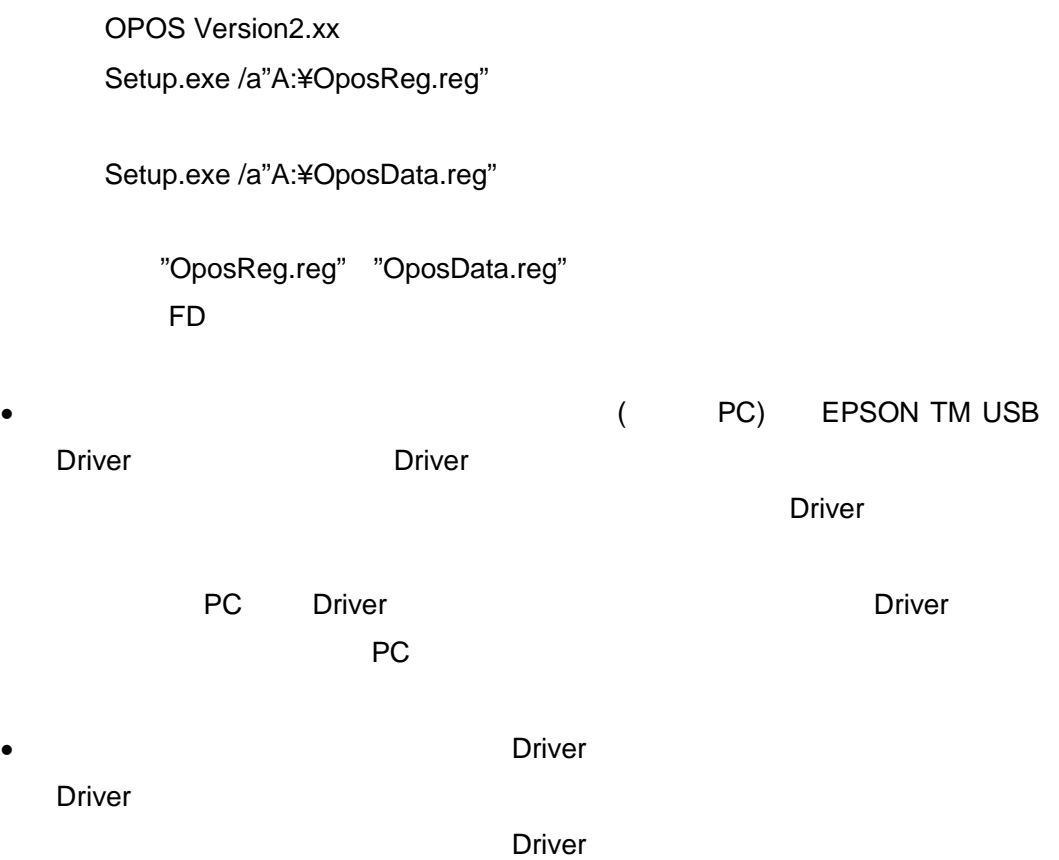

<span id="page-37-0"></span>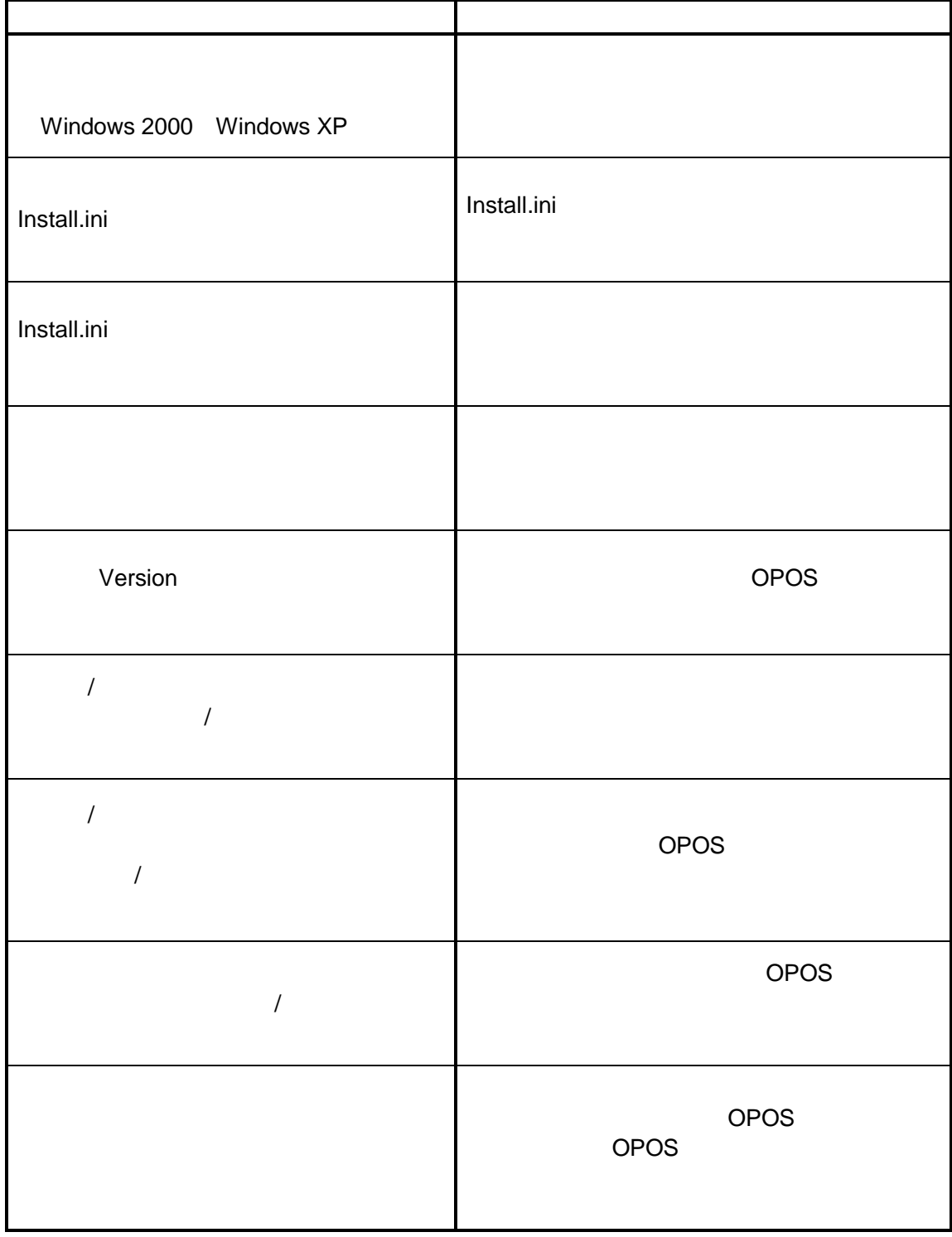

35

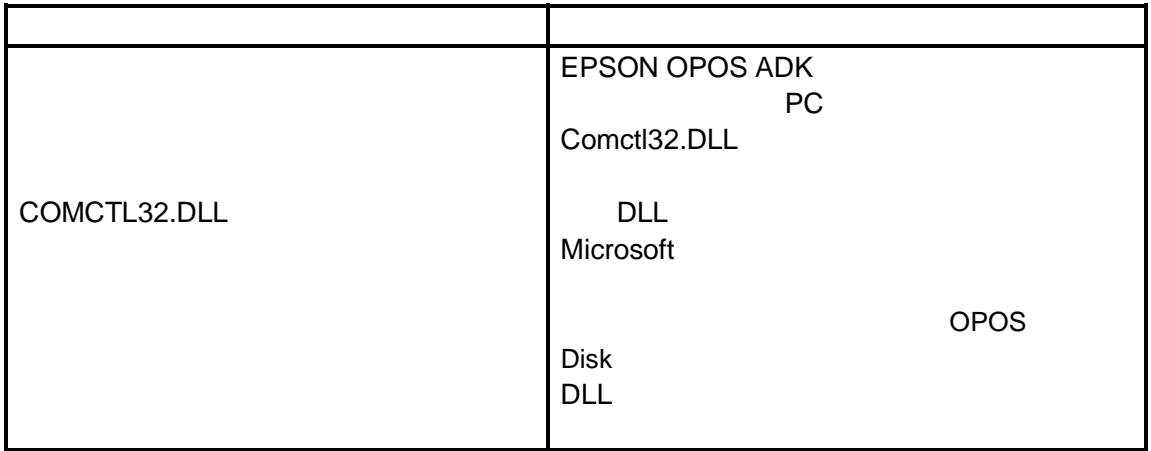

<span id="page-39-0"></span>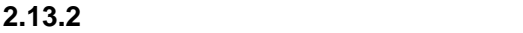

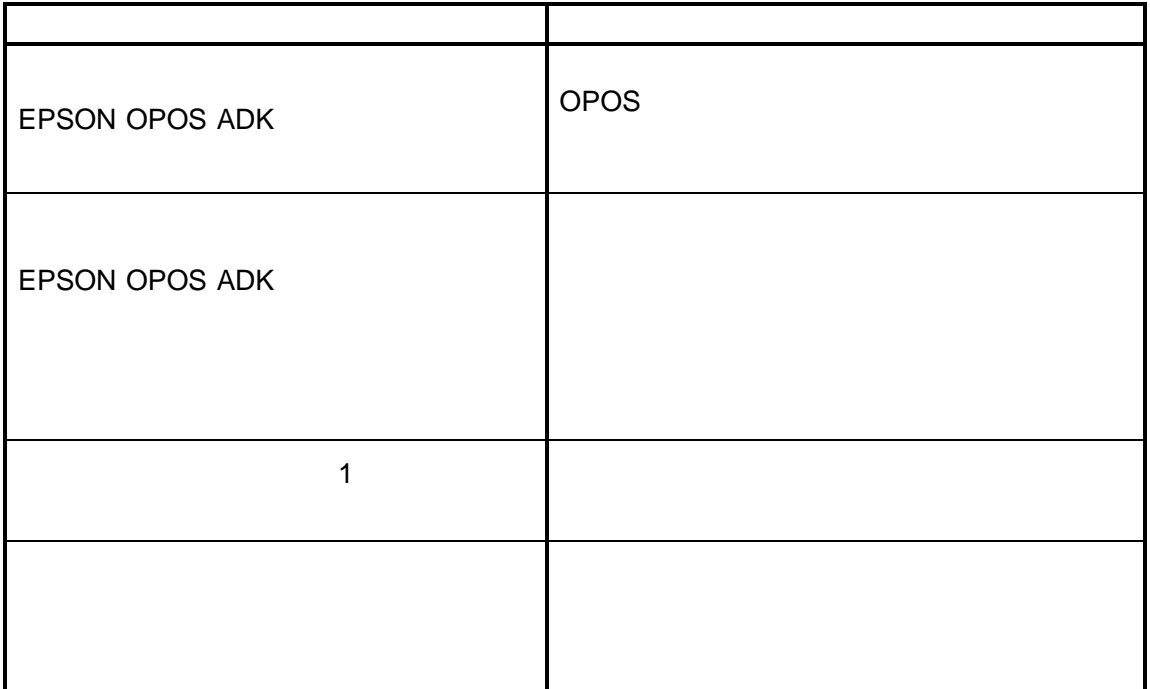

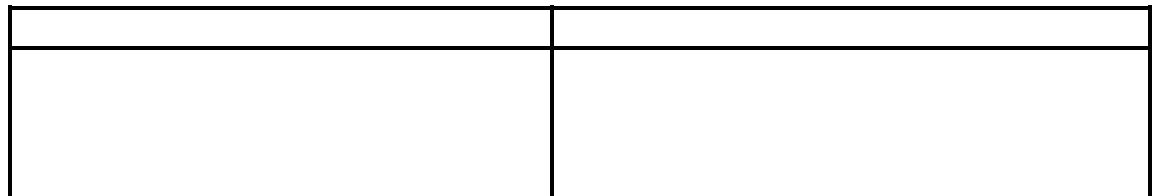

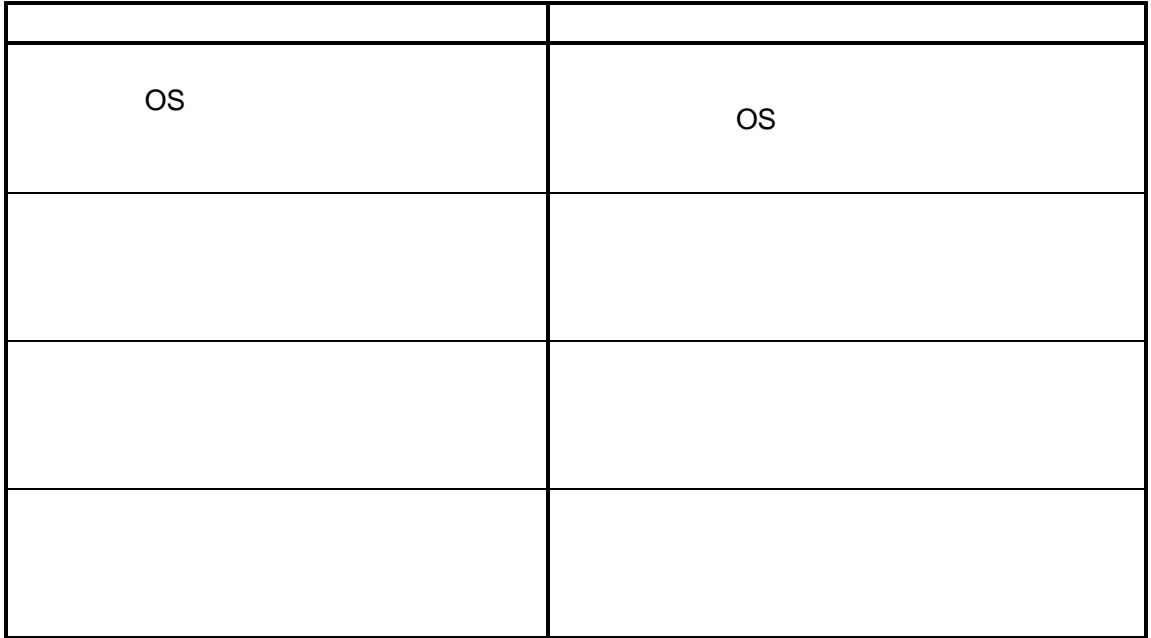

<span id="page-40-0"></span>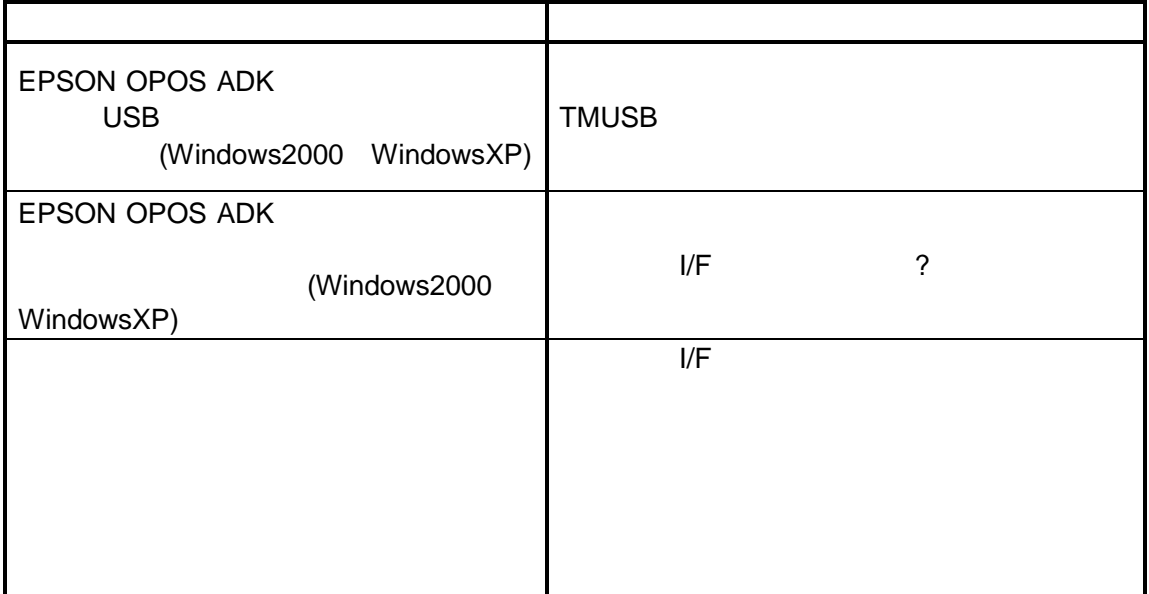

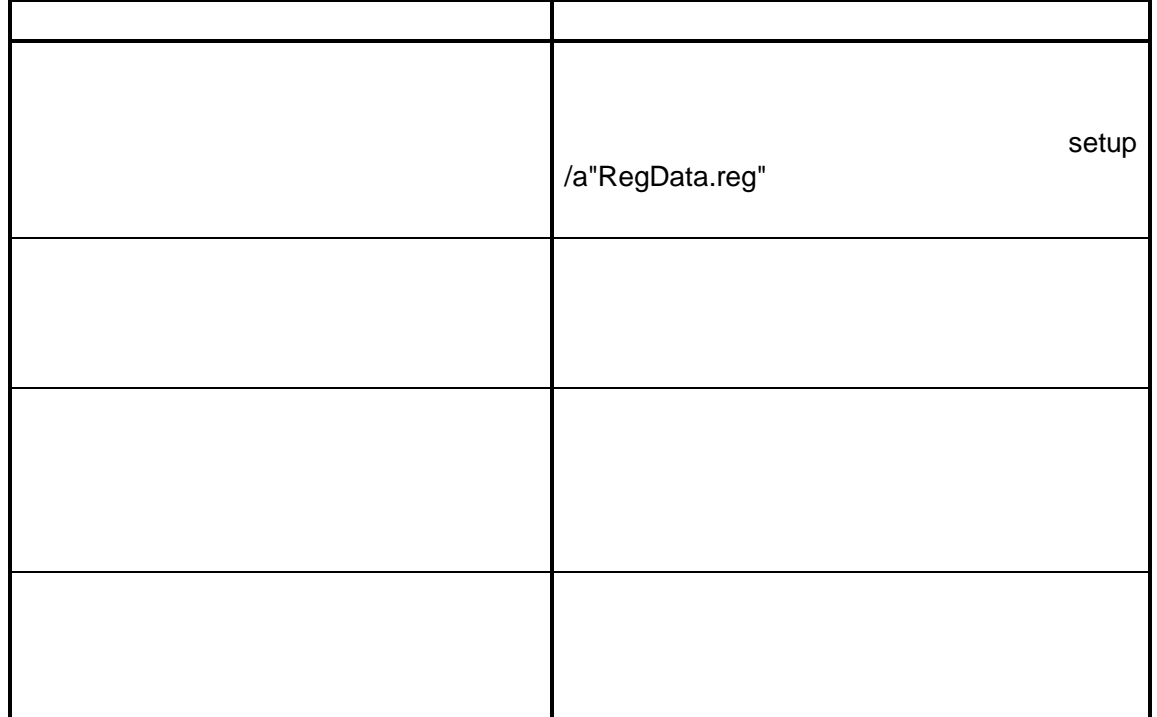

<span id="page-41-0"></span>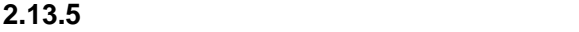

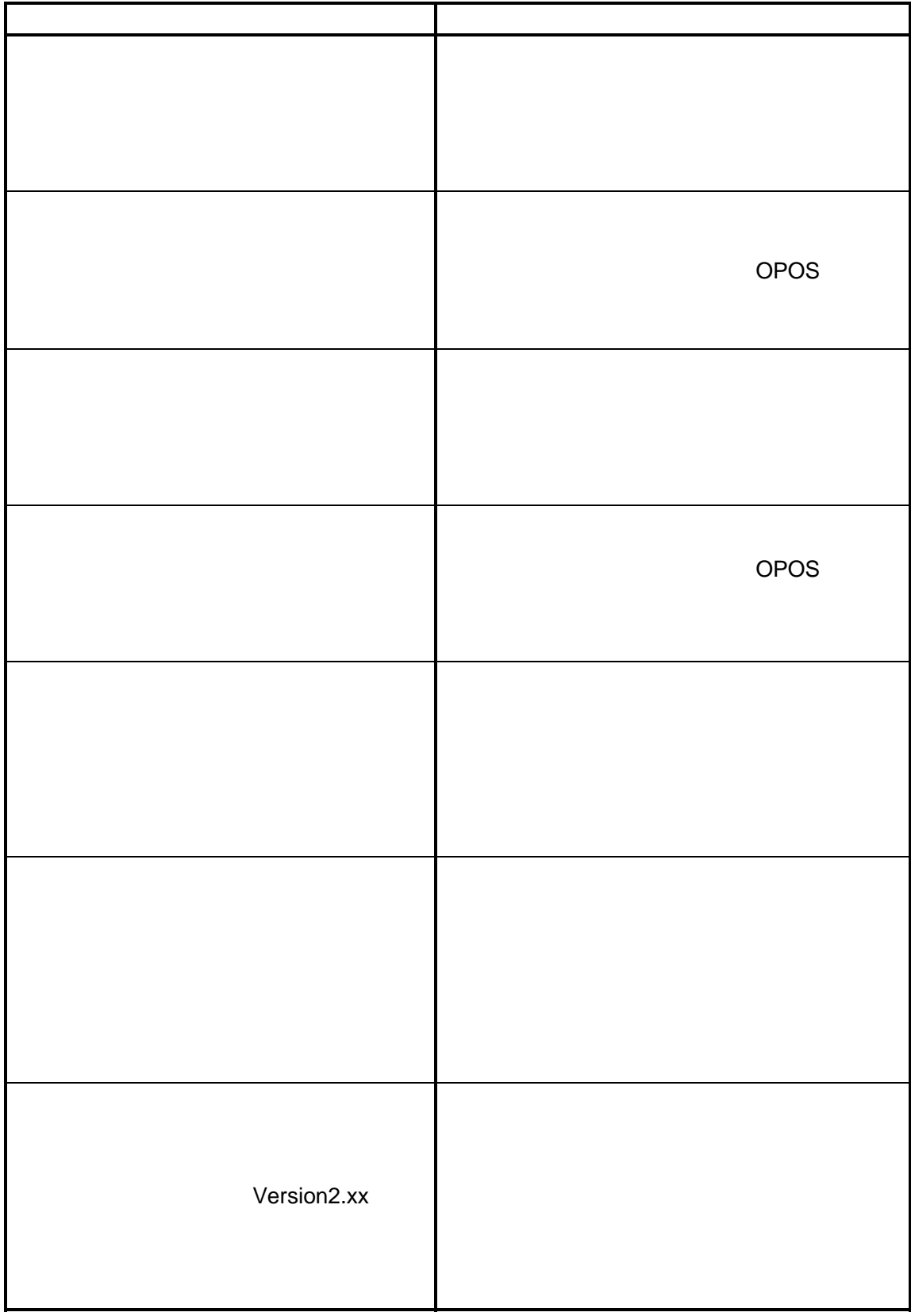

<span id="page-42-0"></span>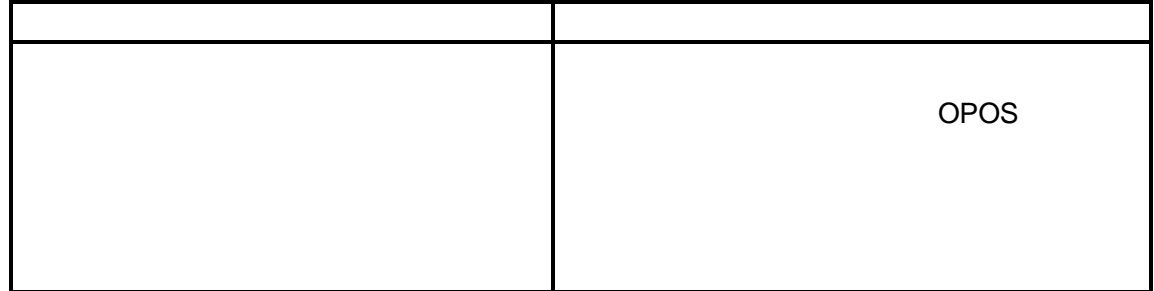

#### **2.13.7**

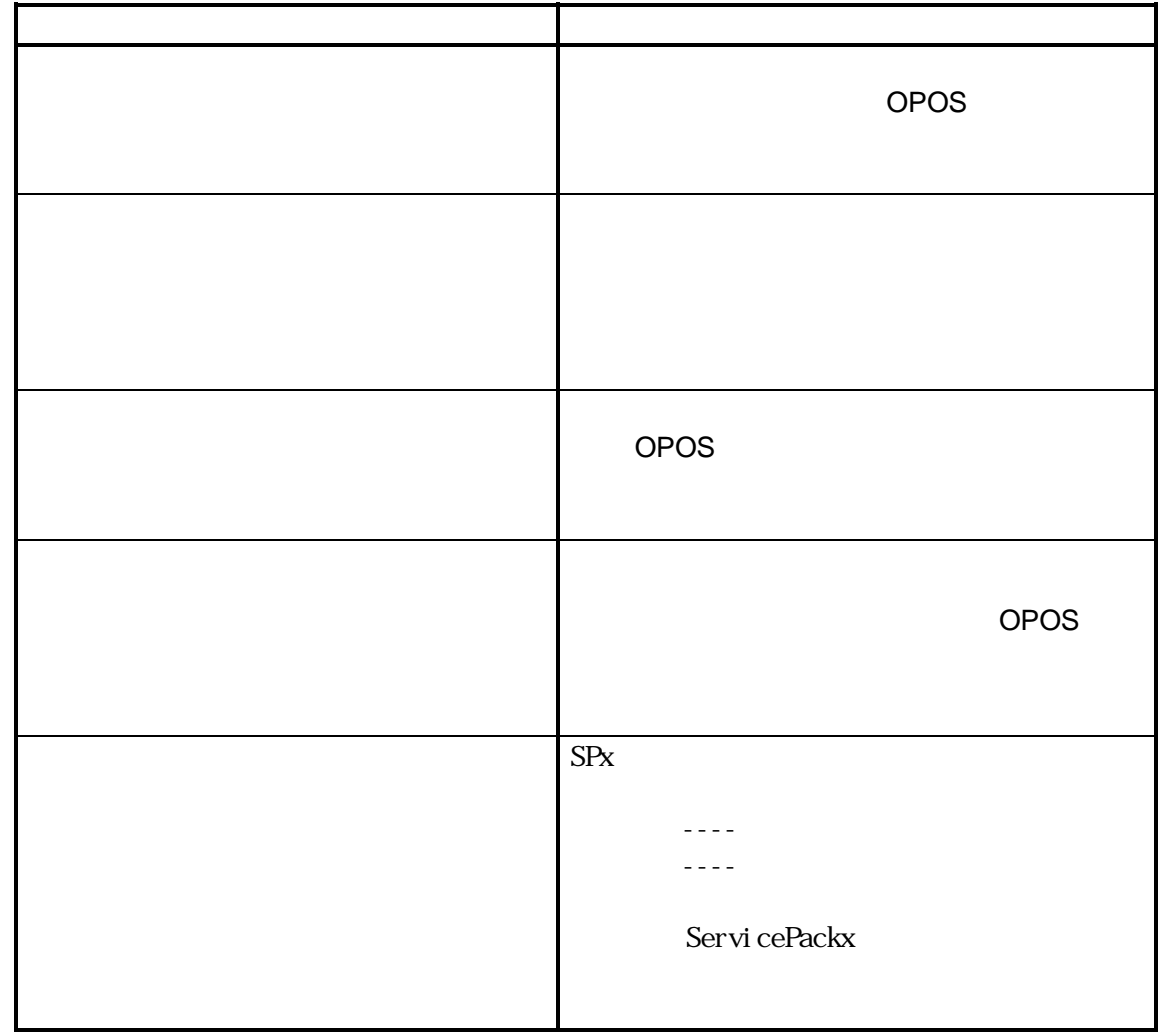

<span id="page-43-0"></span>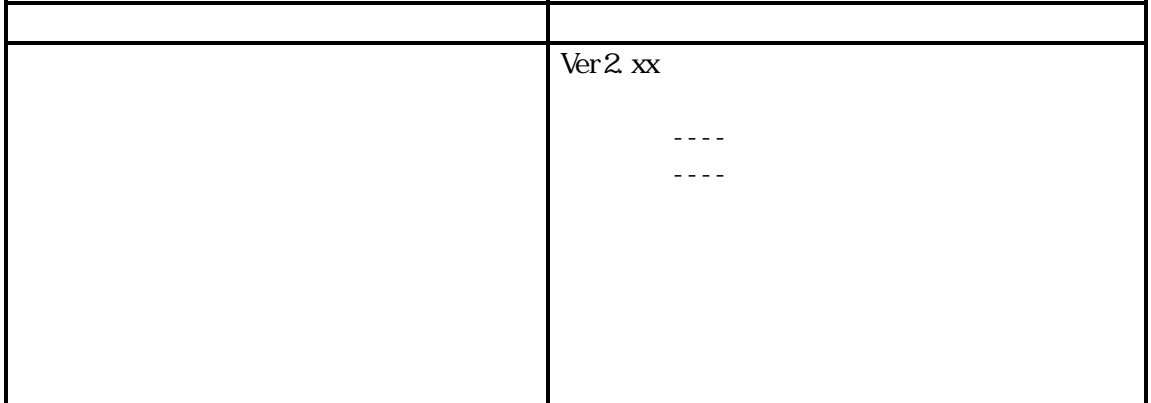

#### **2.14**

- THE MUST STATE (US US SEPSON OPOS ADK US J EPSON OPOS
- $ADK$ • セジストリファイルのインポートでは、それに格納されているようになっています。 REG ファイル情報に格納されているように SetupPOS REG
	- REG POSPrinter, LineDisplay, Scanner Scanner

POSPrinter LineDisplay

 $\bullet$ 

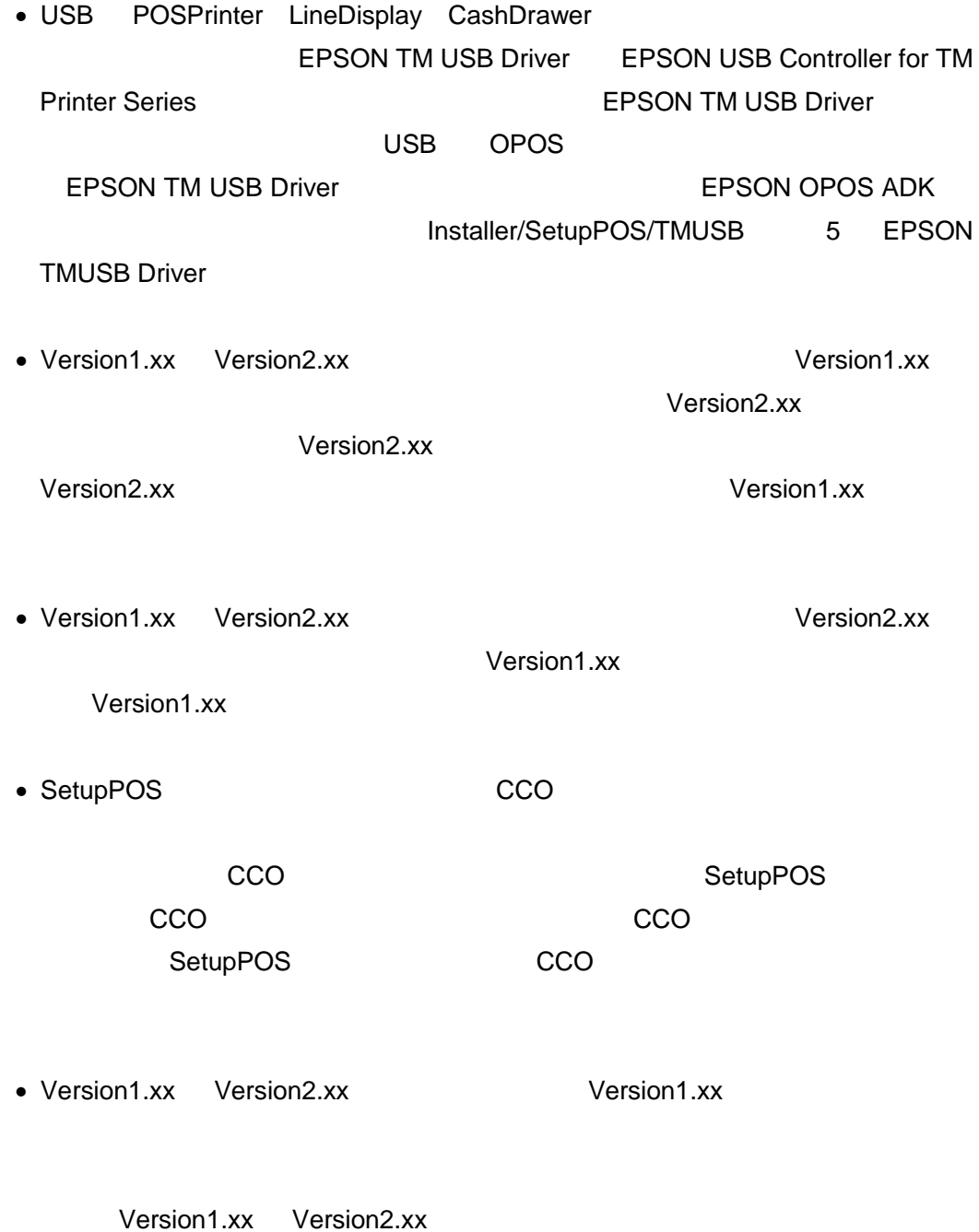

42

 $\vee$  version  $\vee$  version  $\vee$ 

 $\bullet$ 

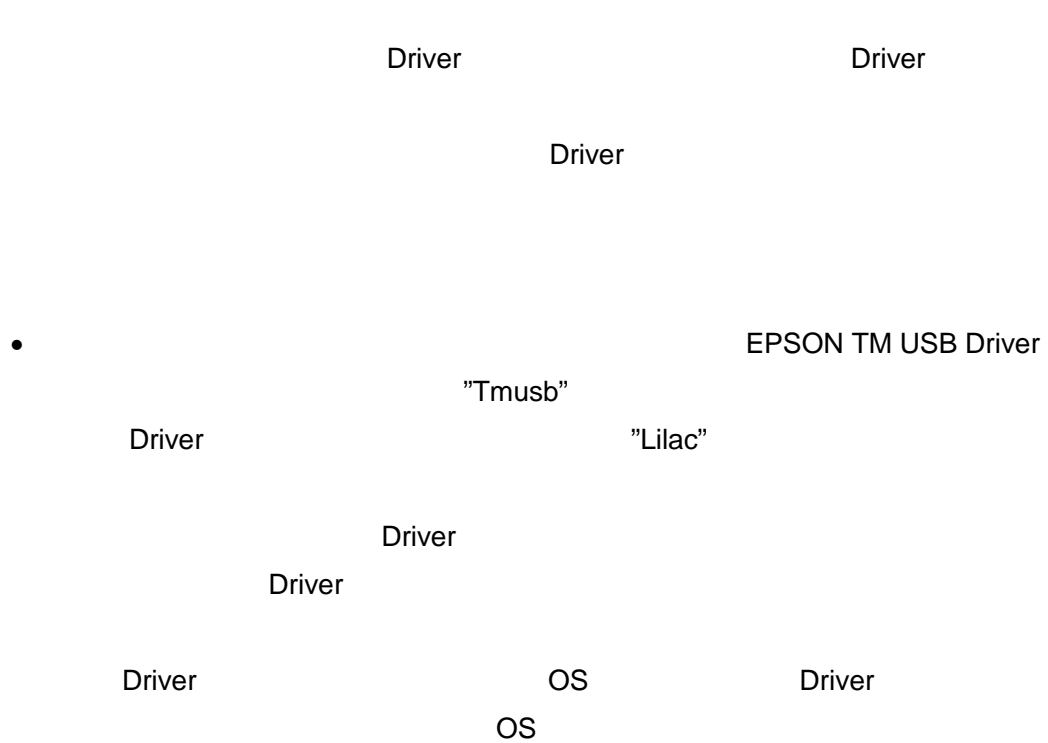

#### EPSON OPOS ADK

<span id="page-46-0"></span>• コントロールパネルの「アプリケーションの過去」ということを選択し、EPSON OPOS ADK Version2.xx

• インストール先のディレクトリのディレクトリのディレクトリのディレクトリのディレクトリのディレクトリがある。<br>それは、メインストール先のディレクトリがある。<br>それは、メインストール先のディレクトリがある。 EPSON OPOS ADK **The Second Second Second Second Second Second Second Second Second Second Second Second Second Second Second Second Second Second Second Second Second Second Second Second Second Second Second Second Second Second Second** 

Windows 2000 Windows XP

3.1

ADK ジャンプ しゅうしょう しゅうしょく しゅうしょく

EPSON OPOS ADK

 $\Delta$ DK  $\Delta$ 

44

**3.2** アンインストールの種類

 $ABK$ 

• *•*  $\mathcal{L}$  $\mathcal{L}$ 

• *•*  $\overline{a}$ 

<span id="page-47-0"></span>• *• ア*ンインストール アンインストール

 $\bullet$   $\bullet$ 

<span id="page-48-0"></span>Uninstaller.exe /S

 $/$ S  $/$ 

Uninstaller.exe /S " Uninstaller.exe /S "1.90"

**3.4** システムファイルのアンインストール

MFC42.DLL MSVCRT.DLL OLEAUT32.DLL STDOLE2.TLB OLEPRO32.DLL

<span id="page-49-0"></span>**3.5** アンインストール時のメッセージ

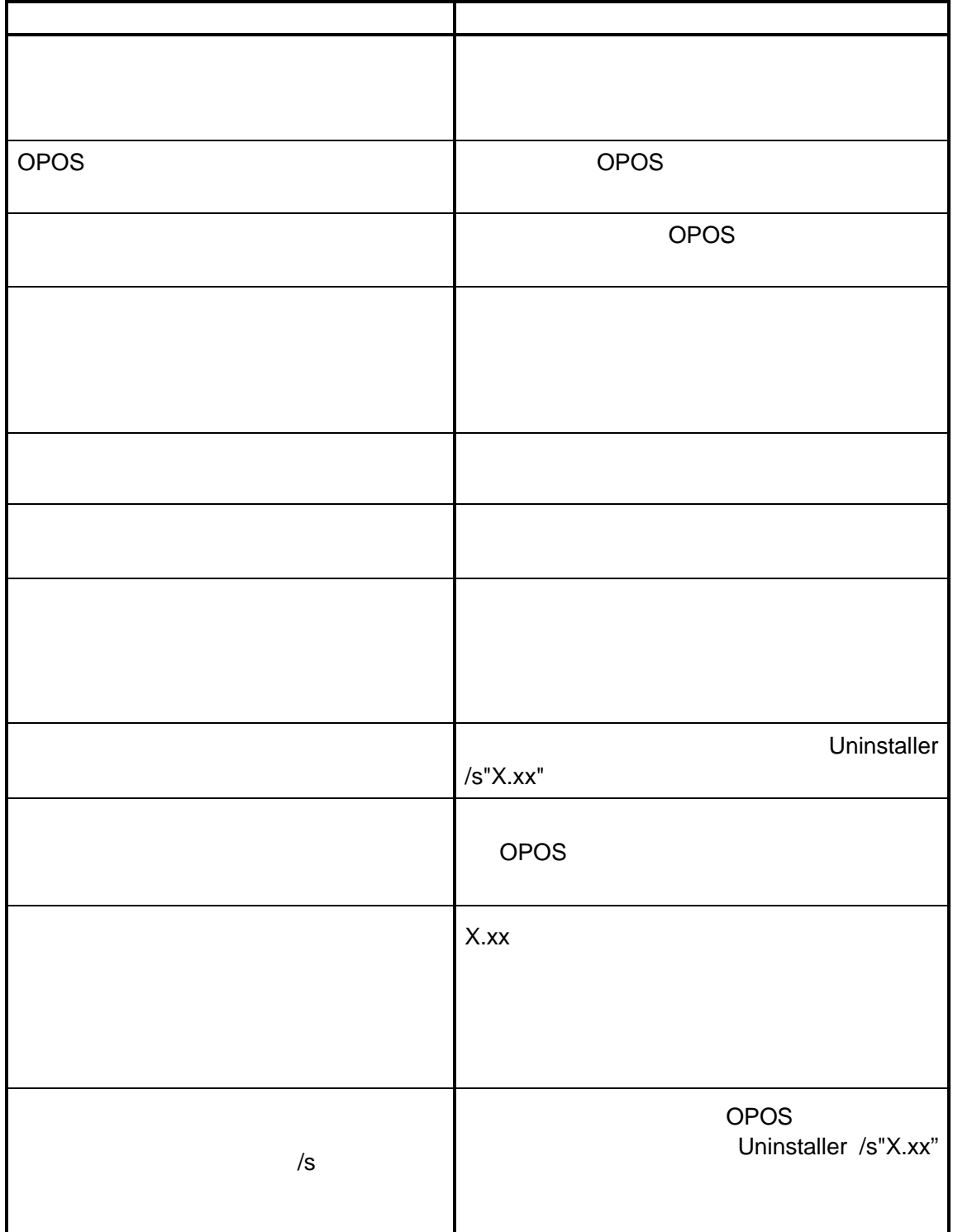

<span id="page-50-0"></span>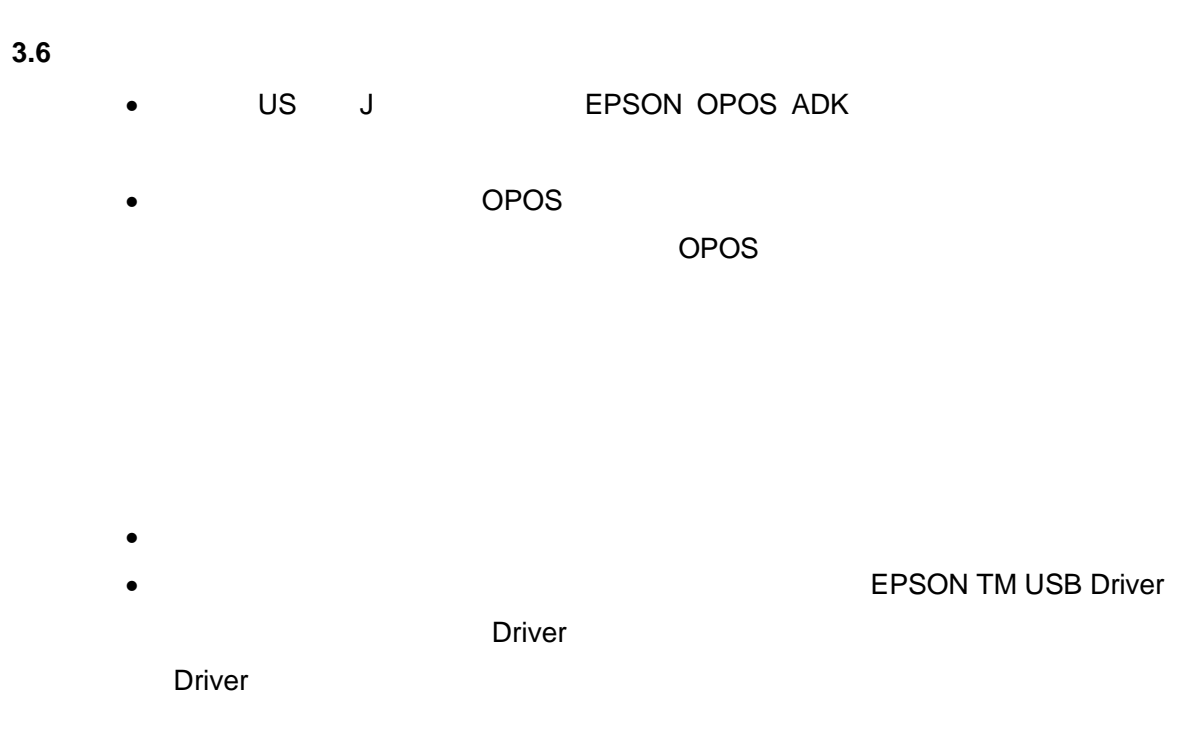